# **BAB V**

# **IMPLEMENTASI DAN PENGUJIAN SISTEM**

#### **5.1 IMPLEMENTASI PROGRAM**

Implementasi program merupakan hasil implementasi memandukan dengan rancangan basis data menggunakan *database* MySQL, rancangan antar muka baik rancangan input ataupun rancangan output dan algoritma program menggunakan bahasa pemograman PHP menjadi satu kesatuan yang berfungsi sebagai media mengolahan data yang dijalankan menggunakan *browser*. Adapun implementasi program untuk sistem informasi persediaan barang dagang pada UD. Kera Mas yang dapat dijabarkan, yaitu :

1. Halaman *Login*

Halaman *login* merupakan halaman yang menampilkan *form login* untuk diinput oleh *user.* Gambar 5.1 merupakan hasil implementasi dari rancangan pada gambar 4.20.

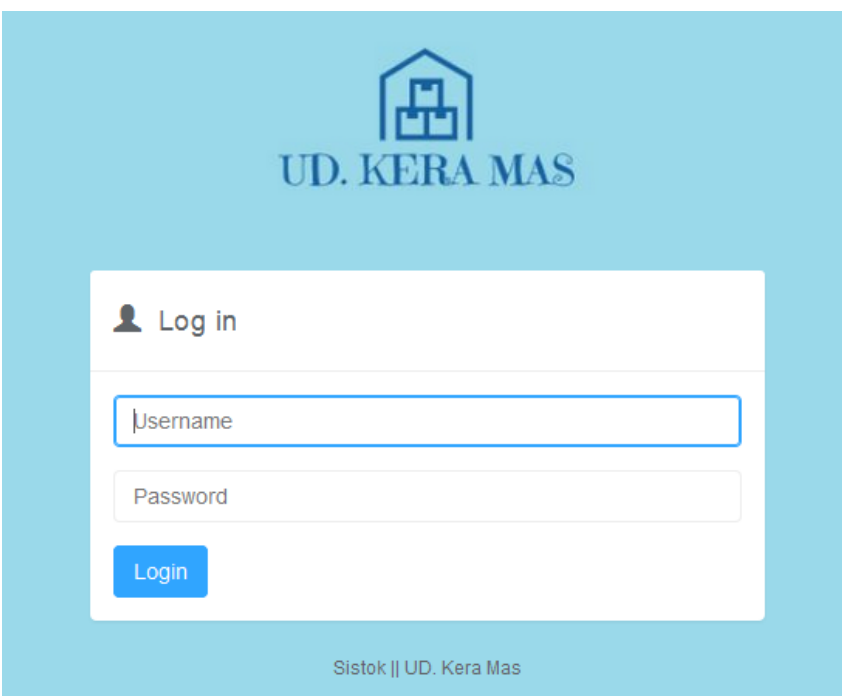

**Gambar 5.1 Halaman** *Login*

2. Halaman Menu Utama / *To Do List*

Halaman menu utama / *To Do List* merupakan halaman yang menampilkan daftardaftar kegiatan dan terdapat menu yang dapat menghubungkan ke halaman lainnya. Gambar 5.2 merupakan hasil implementasi dari rancangan pada gambar 4.21.

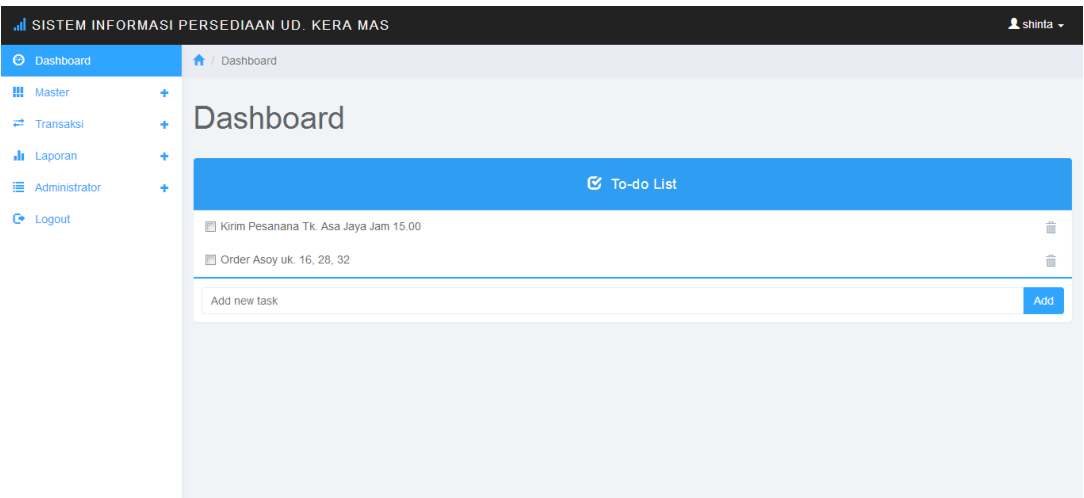

**Gambar 5.2 Halaman Menu Utama** */ To Do List*

3. Halaman Ganti *Password*

Halaman ganti *password* merupakan halaman yang menampilkan *form* untuk mengubah *password*. Gambar 5.3 merupakan hasil implementasi dari rancangan pada gambar 4.22.

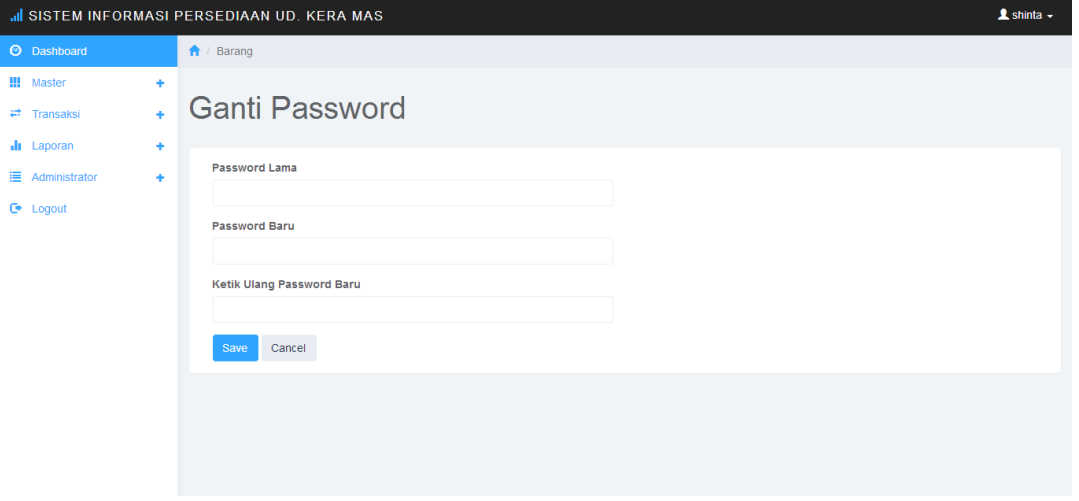

**Gambar 5.3 Halaman Ganti** *Password*

4. Halaman Barang

Halaman barang merupakan halaman yang menampilkan informasi barang yang telah diinput dan terdapat tombol untuk tambah, ubah dan hapus barang. Gambar 5.4 merupakan hasil implementasi dari rancangan pada gambar 4.23.

|                                                                 |             | al SISTEM INFORMASI PERSEDIAAN UD. KERA MAS    |         |            |            | $\triangle$ shinta $\sim$                                                    |
|-----------------------------------------------------------------|-------------|------------------------------------------------|---------|------------|------------|------------------------------------------------------------------------------|
| <b>O</b> Dashboard                                              |             | ← / Master                                     |         |            |            |                                                                              |
| <b>!!!</b> Master<br>$\rightleftarrows$ Transaksi<br>Il Laporan | ٠<br>÷<br>٠ | <b>Barang</b>                                  |         |            |            |                                                                              |
| Administrator                                                   | ٠           | <b>Tambah Barang</b>                           |         |            |            |                                                                              |
| $\bullet$ Logout                                                |             |                                                |         |            | Search     | $\blacksquare$<br>$\circ$<br>ш.                                              |
|                                                                 |             | Nama Barang ~                                  | Satuan  | Harga Beli | Harga Jual | Action                                                                       |
|                                                                 |             | Asoy Luma uk. 28                               | bungkus | 9,000      | 7.000      | $\mathscr{S} \times \mathbb{R}$                                              |
|                                                                 |             | Pipet                                          | sak     | 6.000      | 8.000      | $\mathscr{S}$ . $\mathbf{x}$                                                 |
|                                                                 |             | Saff Instant                                   | pack    | 9.000      | 8.000      | $\chi$ x                                                                     |
|                                                                 |             | Showing 1 to 3 of 3 rows 10 ▲ records per page |         |            |            | $\ll$ $\ll$ $\mid$ $\leq$ $\mid$ $\mid$ $\mid$ $\mid$ $\mid$ $\mid$<br>$\gg$ |

**Gambar 5.4 Halaman Barang**

5. Halaman Tambah Barang

Halaman Tambah merupakan halaman yang menampilkan *form* untuk menginput data barang. Implementasi ini berlaku juga untuk mengubah data barang. Gambar

5.5 merupakan hasil implementasi dari rancangan pada gambar 4.24.

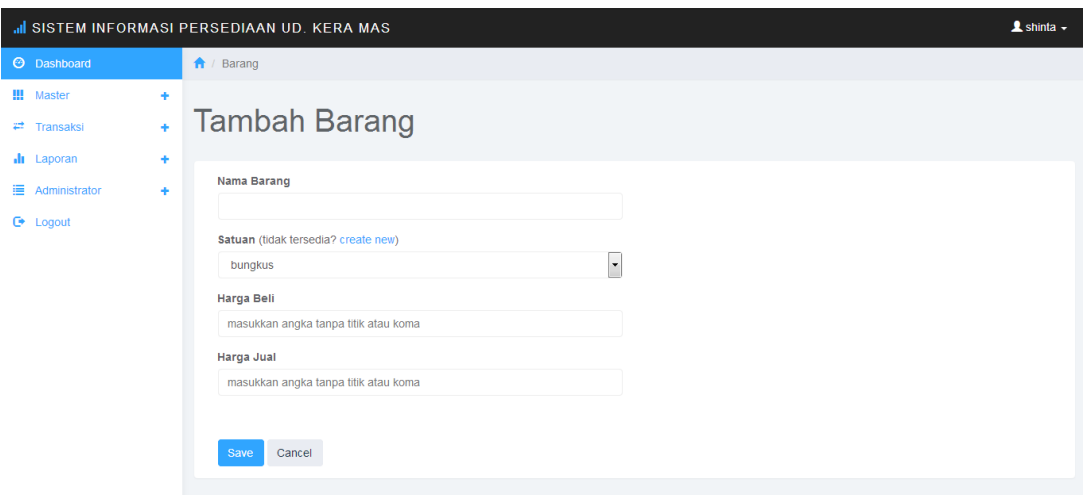

**Gambar 5.5 Halaman Tambah Barang**

6. Halaman *Supplier*

Halaman *supplier* merupakan halaman yang menampilkan informasi data *supplier* yang telah diinput dan terdapat tombol untuk tambah, ubah dan hapus *supplier*. Gambar 5.6 laporan pengirim merupakan hasil implementasi dari rancangan pada gambar 4.25.

|                                                                                                    |                  | al SISTEM INFORMASI PERSEDIAAN UD. KERA MAS |                 |              |                                                 |        |    |                           | $\triangle$ shinta $\sim$ |
|----------------------------------------------------------------------------------------------------|------------------|---------------------------------------------|-----------------|--------------|-------------------------------------------------|--------|----|---------------------------|---------------------------|
| <b>O</b> Dashboard                                                                                           |                  | ↑ / Master                                  |                 |              |                                                 |        |    |                           |                           |
| <b>!!!</b> Master<br>$\rightleftarrows$ Transaksi<br><b>Ill</b> Laporan<br>Administrator<br>$\bullet$ Logout | ÷<br>÷<br>٠<br>٠ | Supplier<br><b>Tambah Supplier</b>          |                 |              |                                                 |        |    |                           |                           |
|                                                                                                    |                  |                                             |                 |              |                                                 | Search | C. | 圓                         | <b>黒</b>                  |
|                                                                                                    |                  | Nama Supplier ▲                             | No. Telepon     | Alamat       | Keterangan                                      |        |    |                           | Action                    |
|                                                                                                    |                  | CV. Anugrah Mulia                           | 07812-8989-0989 | Kebun Handil | Menyediakan Tusuk Sate, Gigi, Sumpit Merk Nanas |        |    | $\mathscr{L} \mathscr{L}$ |                           |
|                                                                                                    |                  | PT. Sukses Jaya Perkasa                     | 0897-5674-2983  | Pal Merah    | Menyedian bermacam macam asoy                   |        |    | $\chi$ x                  |                           |
|                                                                                                    |                  |                                             |                 |              |                                                 |        |    |                           |                           |

**Gambar 5.6 Halaman** *Supplier*

7. Halaman Tambah *Supplier*

Halaman tambah *supplier* merupakan halaman yang menampilkan *form* untuk menginput data *supplier*. Implementasi ini berlaku juga untuk mengubah data *supplier* Gambar 5.7 merupakan hasil implementasi dari rancangan pada gambar 4.26.

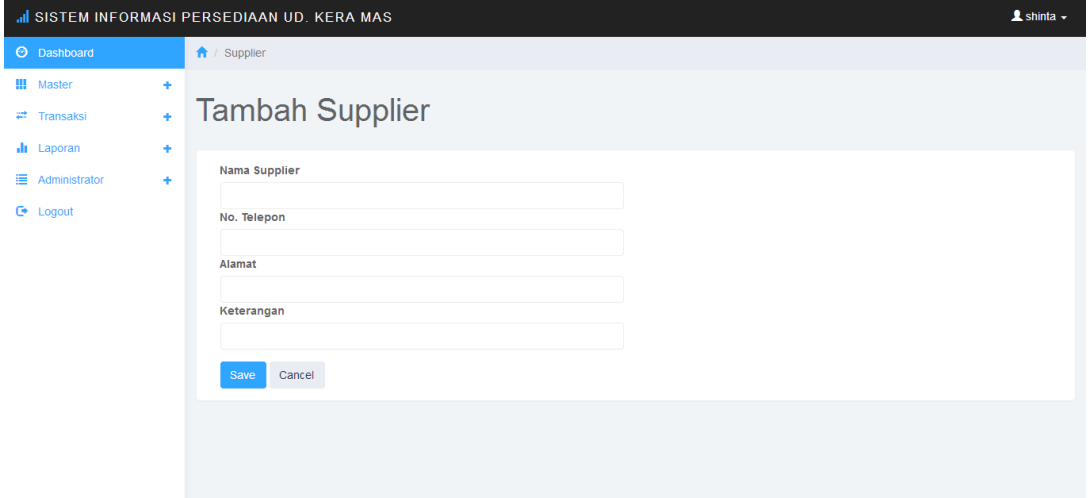

**Gambar 5.7 Halaman Tambah** *Supplier*

8. Halaman Satuan

Halaman satuan merupakan halaman yang menampilkan informasi data satuan yang telah diinput dan terdapat tombol untuk tambah, ubah dan hapus satuan . Gambar 5.8 laporan peminjam merupakan hasil implementasi dari rancangan pada gambar 4.27.

|                                                                                        | al SISTEM INFORMASI PERSEDIAAN UD. KERA MAS | $\triangle$ shinta $\sim$           |
|----------------------------------------------------------------------------------------|---------------------------------------------|-------------------------------------|
| <b>3</b> Dashboard                                                                     | A / Master                                  |                                     |
| !!! Master<br>٠<br>$\ddot{\bullet}$<br>$\rightleftarrows$ Transaksi<br>Il Laporan<br>٠ | <b>Satuan</b>                               |                                     |
| Administrator<br>÷                                                                     | <b>Tambah Satuan</b>                        |                                     |
| $\bullet$ Logout                                                                       |                                             | $\mathfrak{S}$<br>目<br>Ш.<br>Search |
|                                                                                        | Nama Satuan -                               | Action                              |
|                                                                                        | bungkus                                     | $\chi$ x                            |
|                                                                                        | kg                                          | $\mathscr{S}$ . $\mathbf{x}$        |
|                                                                                        | kodi                                        | $\mathscr{L}$ . $\mathbf{x}$        |
|                                                                                        | kotak                                       | $\chi$ x                            |
|                                                                                        |                                             |                                     |

**Gambar 5.8 Halaman Satuan**

9. Halaman Tambah Satuan

Halaman tambah satuan merupakan halaman yang menampilkan *form* untuk menginput data satuan. Implementasi ini berlaku juga untuk mengubah data satuan. Gambar 5.9 merupakan hasil implementasi dari rancangan pada gambar 4.28.

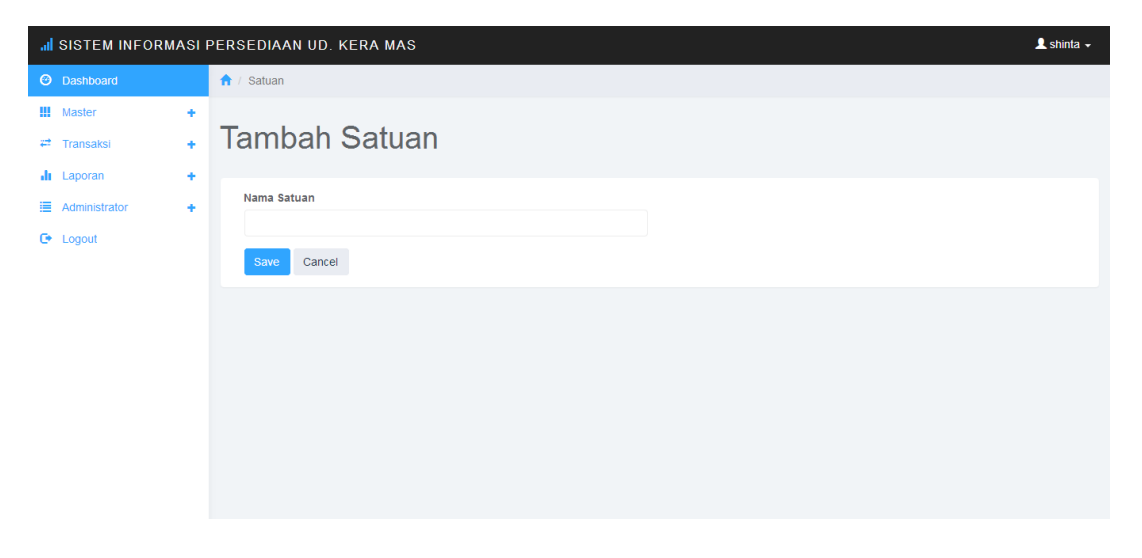

**Gambar 5.9 Halaman Tambah Satuan**

## 10. Halaman Transaksi Masuk

Halaman transaksi masuk merupakan halaman yang menampilkan informasi data transaksi masuk yang telah diinput dan terdapat tombol untuk ubah dan hapus transaksi. Implementasi ini berlaku juga untuk halaman transaksi keluar. Gambar 5.10 merupakan hasil implementasi dari rancangan pada gambar 4.29.

| IL SISTEM INFORMASI PERSEDIAAN UD. KERA MAS                 |        |                           |                                               |         |              |                |        |                       |                                   | $\triangle$ khopren $\sim$      |  |  |  |  |  |  |
|-------------------------------------------------------------|--------|---------------------------|-----------------------------------------------|---------|--------------|----------------|--------|-----------------------|-----------------------------------|---------------------------------|--|--|--|--|--|--|
| <b>O</b> Dashboard                                          |        | ← Laporan                 |                                               |         |              |                |        |                       |                                   |                                 |  |  |  |  |  |  |
| <b>II</b> Laporan<br>Administrator<br>違い<br><b>C</b> Logout | ٠<br>¥ |                           | <b>Transaksi Masuk</b>                        |         |              |                |        |                       |                                   |                                 |  |  |  |  |  |  |
|                                                             |        | Stok masuk bulan Feb 2019 |                                               |         |              |                |        |                       |                                   |                                 |  |  |  |  |  |  |
|                                                             |        |                           |                                               |         |              |                | Search |                       | ø<br>$\qquad \qquad \blacksquare$ | ш.                              |  |  |  |  |  |  |
|                                                             |        | Tanggal -                 | Nama Barang                                   | Satuan  | Gudang       | No. Nota       | Jumlah | Keterangan            |                                   | Action                          |  |  |  |  |  |  |
|                                                             |        | 2019-02-08                | Saff Instant                                  | Pack    | gudang Pasar | cg 110         | 150    |                       |                                   | $\mathscr{S} \times \mathbb{R}$ |  |  |  |  |  |  |
|                                                             |        | 2019-02-08                | Asoy Luma uk. 28                              | bungkus | gudang Pasar | <b>BL. 980</b> | 400    |                       |                                   | $\chi$ x                        |  |  |  |  |  |  |
|                                                             |        |                           | Showing 1 to 2 of 2 rows 10 Crecords per page |         |              |                |        | $\ll$ $\lt$ 1 > $\gg$ |                                   |                                 |  |  |  |  |  |  |

**Gambar 5.10 Halaman Transaksi Masuk**

### 11. Halaman Tambah Transaksi Masuk

Halaman tambah transaksi masuk merupakan halaman yang menampilkan *form*  untuk menginput data transaksi. Implementasi ini berlaku juga untuk ubah dan tambah transaksi keluar. Gambar 5.11 merupakan hasil implementasi dari rancangan pada gambar 4.30.

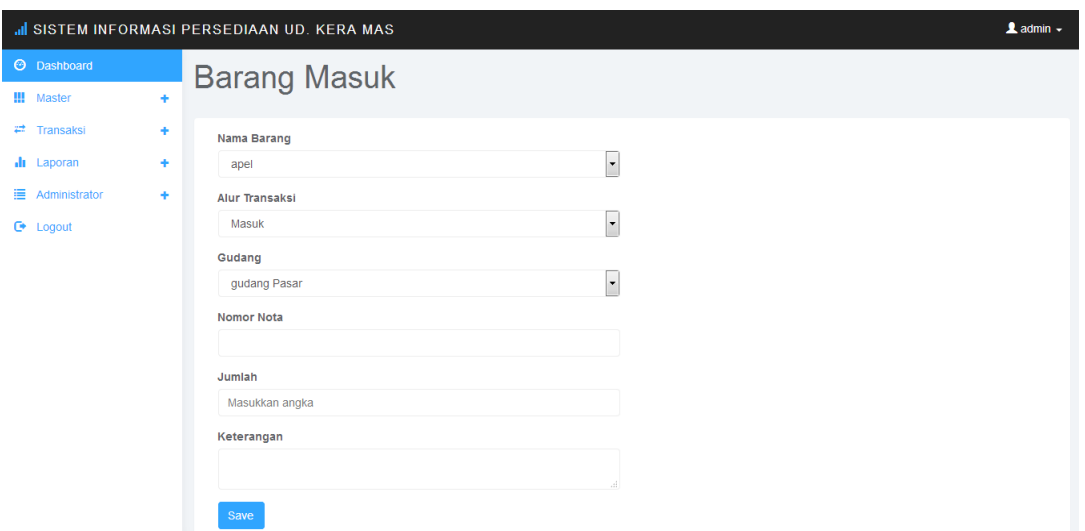

**Gambar 5.11 Halaman Tambah Transaksi Masuk**

12. Halaman Histori Transaksi Per Hari

Halaman histori transaksi per hari merupakan halaman yang menampilkan informasi transaksi masuk/keluar yang diinput per hari dan terdapat tombol untuk ubah, hapus transaksi. Gambar 5.12 merupakan hasil implementasi dari rancangan pada gambar 4.31.

| al SISTEM INFORMASI PERSEDIAAN UD. KERA MAS              |             |                       |                                                |         |       |              |          |        |            |                     | $2$ admin $-$         |  |  |  |  |
|----------------------------------------------------------|-------------|-----------------------|------------------------------------------------|---------|-------|--------------|----------|--------|------------|---------------------|-----------------------|--|--|--|--|
| <b>O</b> Dashboard                                       |             | $\bigwedge$ / Laporan |                                                |         |       |              |          |        |            |                     |                       |  |  |  |  |
| !!! Master<br>$\rightleftarrows$ Transaksi<br>Il Laporan | ٠<br>÷<br>÷ |                       | <b>History Transaksi</b>                       |         |       |              |          |        |            |                     |                       |  |  |  |  |
| Administrator                                            | ٠           |                       | Data transaksi 08 Feb 2019                     |         |       |              |          |        |            |                     |                       |  |  |  |  |
| $\bullet$ Logout                                         |             |                       |                                                |         |       |              |          | Search |            | ø<br>$\blacksquare$ | 冊 -                   |  |  |  |  |
|                                                          |             | Tanggal -             | Nama Barang                                    | Satuan  | Alur  | Gudang       | No. Nota | Jumlah | Keterangan |                     | Action                |  |  |  |  |
|                                                          |             | 2019-02-08            | Saff Instant                                   | Pack    | Masuk | gudang Pasar | 112      | 300    |            |                     | $\chi$ x              |  |  |  |  |
|                                                          |             | 2019-02-08            | Asoy Luma uk. 28                               | bungkus | Masuk | gudang Pasar | Al. 145  | 500    |            |                     | $\chi$ x              |  |  |  |  |
|                                                          |             |                       | Showing 1 to 2 of 2 rows 10 ▲ records per page |         |       |              |          |        |            |                     | $\lt \lt$ $\lt$ 1 > > |  |  |  |  |

**Gambar 5.12 Halaman Histori Transaksi Per Hari**

# 13. Halaman Laporan Stok Barang

Halaman laporan stok barang merupakan halaman yang laporan stok barang dan terdapat fungsi untuk mengubah ke laporan *excel*. Gambar 5.13 data jenis arsip merupakan hasil implementasi dari rancangan pada gambar 4.32.

| IL SISTEM INFORMASI PERSEDIAAN UD. KERA MAS |   |                       |                    |         |                 |        |                |                  | $\triangle$ shinta $\sim$ |
|---------------------------------------------|---|-----------------------|--------------------|---------|-----------------|--------|----------------|------------------|---------------------------|
| <b>O</b> Dashboard                          |   | $\bigwedge$ / Laporan |                    |         |                 |        |                |                  |                           |
| !!! Master                                  | ٠ |                       |                    |         |                 |        |                |                  |                           |
| $\rightleftarrows$ Transaksi                | ÷ |                       | <b>Stok Barang</b> |         |                 |        |                |                  |                           |
| II Laporan                                  | ٠ |                       |                    |         |                 |        |                |                  |                           |
| Administrator                               | ٠ |                       |                    |         |                 | Search |                | C.<br>$\boxplus$ | <b>黒</b> 。                |
| $\bullet$ Logout                            |   | No                    | Nama Barang        | Satuan  | Gudang          |        | Jumlah Stok    |                  |                           |
|                                             |   | 1                     | Asoy Luma uk. 28   | bungkus | gudang selincah |        | $\overline{0}$ |                  |                           |
|                                             |   | $\overline{2}$        | Asoy Luma uk. 28   | bungkus | gudang toko     |        | 1885           |                  |                           |
|                                             |   | $\mathbf{3}$          | Pipet              | sak     | gudang toko     |        | 80             |                  |                           |
|                                             |   | 4                     | Saff Instant       | pack    | gudang toko     |        | 900            |                  |                           |
|                                             |   | La Download Excel     |                    |         |                 |        |                |                  |                           |

**Gambar 5.13 Halaman Laporan Stok Barang**

# 14. Halaman *User*

Halaman *users* merupakan halaman yang menampilkan informasi *user* yang telah diinput dan terdapat tombol hapus dan ubah *user*. Gambar 5.14 merupakan hasil implementasi dari rancangan pada gambar 4.33.

|                                                                                              | II SISTEM INFORMASI PERSEDIAAN UD. KERA MAS |               | $\triangle$ shinta $\sim$                        |
|----------------------------------------------------------------------------------------------|---------------------------------------------|---------------|--------------------------------------------------|
| <b>O</b> Dashboard                                                                           | A / Administrator                           |               |                                                  |
| <b>!!!</b> Master<br>÷<br>$\bullet$<br>$\rightleftarrows$ Transaksi<br><b>I</b> Laporan<br>٠ | <b>Users</b>                                |               |                                                  |
| Administrator<br>÷                                                                           | <b>Tambah User</b>                          |               |                                                  |
| $\bullet$ Logout                                                                             |                                             |               | $\blacksquare$<br>$\mathfrak{S}$<br>ш.<br>Search |
|                                                                                              | Username                                    | Level         | Action                                           |
|                                                                                              | demo                                        | administrator | $\chi$ x                                         |
|                                                                                              | kepin                                       | report        | $\chi$ x                                         |
|                                                                                              | roby                                        | report        | $\chi$ x                                         |
|                                                                                              | shinta                                      | administrator | $\chi$ x                                         |
|                                                                                              |                                             |               |                                                  |

**Gambar 5.14 Halaman** *User*

15. Halaman Tambah *User*

Halaman tambah *user* merupakan halaman yang menampilkan *form* untuk menginput data *user*. Implementasi ini berlaku juga untuk ubah *user*. Gambar 5.15 merupakan hasil implementasi dari rancangan pada gambar 4.34.

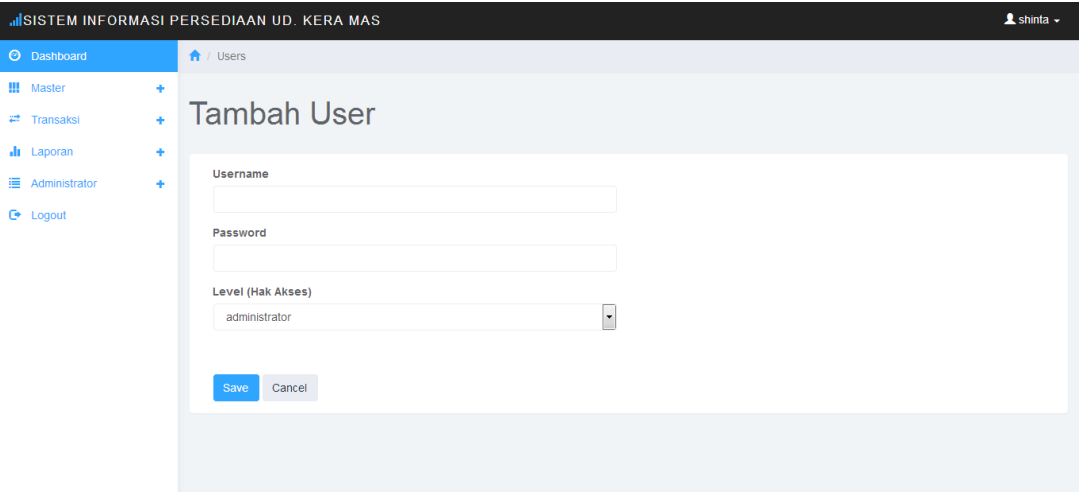

**Gambar 5.15 Halaman Tambah** *User*

# 16. Halaman Gudang

Halaman gudang merupakan halaman yang menampilkan informasi gudang yang telah diinput dan terdapat tombol hapus dan ubah gudang. Gambar 5.16 merupakan hasil implementasi dari rancangan pada gambar 4.35.

|                              |        | al SISTEM INFORMASI PERSEDIAAN UD. KERA MAS |                 |        |          | $\triangle$ shinta $\sim$   |
|------------------------------|--------|---------------------------------------------|-----------------|--------|----------|-----------------------------|
| <b>O</b> Dashboard           |        | A / Administrator                           |                 |        |          |                             |
| <b>!!!</b> Master            | ٠      |                                             |                 |        |          |                             |
| $\rightleftarrows$ Transaksi | $\Phi$ | Gudang                                      |                 |        |          |                             |
| <b>II</b> Laporan            | ٠      |                                             |                 |        |          |                             |
| Administrator                | ٠      | <b>Tambah Gudang</b>                        |                 |        |          |                             |
| $\bullet$ Logout             |        |                                             |                 |        |          |                             |
|                              |        |                                             |                 | Search |          | 目<br>$\mathfrak{S}^+$<br>血平 |
|                              |        | Kode Gudang                                 | Nama Gudang     |        | Action   |                             |
|                              |        | gudang-cabang                               | gudang selincah |        | $\chi$ x |                             |
|                              |        | gudang-pusat                                | gudang toko     |        | ∕        |                             |
|                              |        |                                             |                 |        |          |                             |
|                              |        |                                             |                 |        |          |                             |
|                              |        |                                             |                 |        |          |                             |
|                              |        |                                             |                 |        |          |                             |

**Gambar 5.16 Halaman Gudang**

### 17. Halaman Tambah Gudang

Halaman tambah gudang merupakan halaman yang menampilkan *form* untuk menginput data gudang. Implementasi ini berlaku juga untuk ubah gudang. Gambar 5.17 merupakan hasil implementasi dari rancangan pada gambar 4.36.

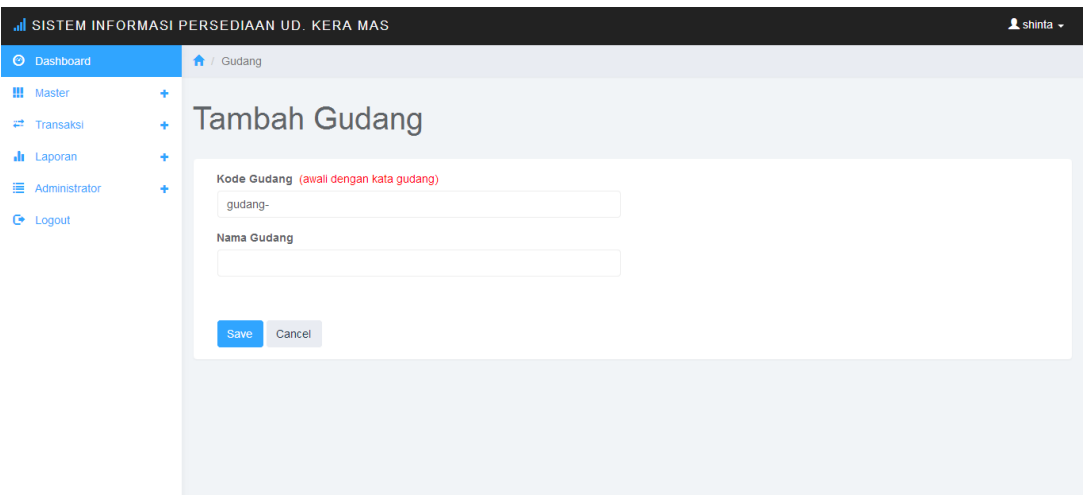

**Gambar 5.17 Halaman Tambah Gudang**

18. Halaman *Backup Database*

Halaman *backup database* merupakan halaman yang menampilkan menu untuk melakukan proses *backup database*. Gambar 5.18 merupakan hasil implementasi dari rancangan pada gambar 4.37.

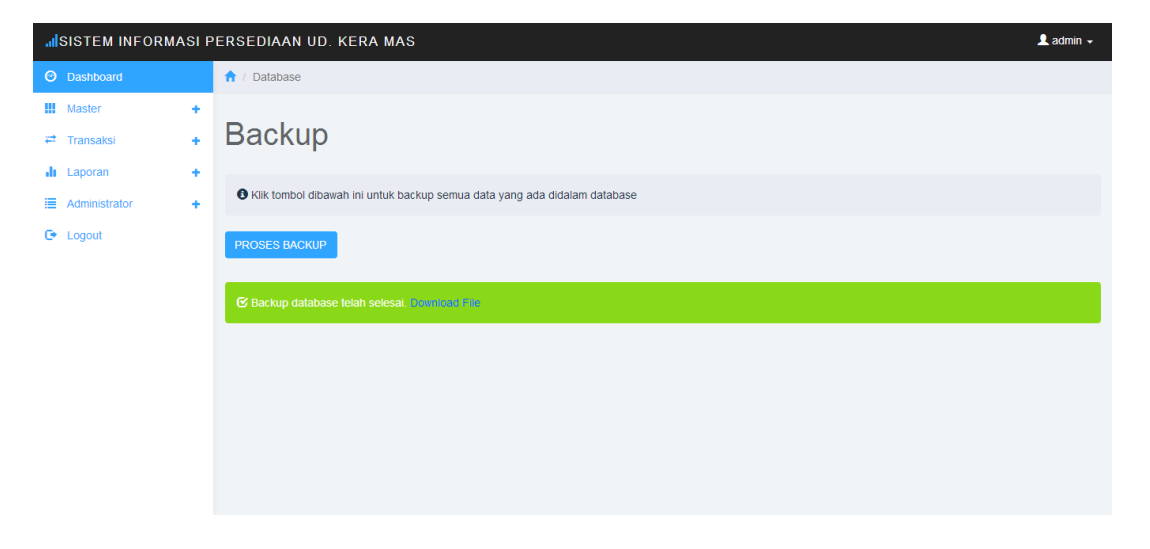

**Gambar 5.18 Halaman** *Backup Database*

## 19. Halaman *Restore Database*

Halaman *restore database* merupakan halaman yang menampilkan menu untuk melakukan proses *restore database*. Gambar 5.19 merupakan hasil implementasi dari rancangan pada gambar 4.38.

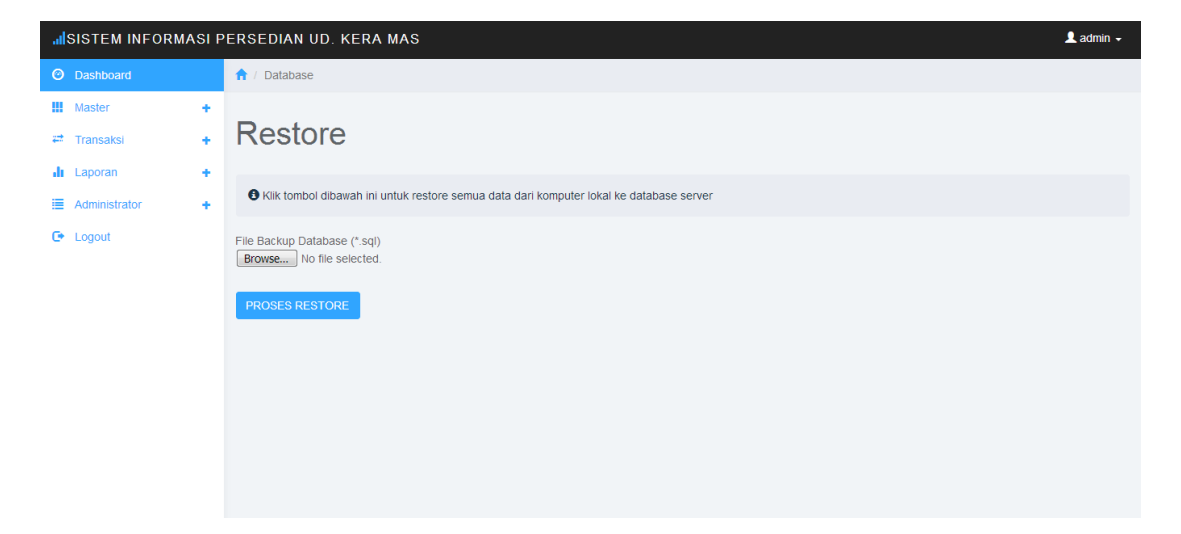

**Gambar 5.19 Halaman** *Backup Database*

# **5.2 IMPLEMENTASI STRUKTUR DATA**

Implementasi rancangan struktur data digunakan untuk menerapkan perancangan tabel struktur data yang ada di dalam *database MySQL.* Adapun implementasi rancangan tabel pada sistem informasi persediaan barang dagang pada UD. Kera Mas dapat dijabarkan antara lain:

1. Tabel *User*

Tabel *user* digunakan untuk menyimpan data *user* pada *database.* Gambar 5.20 merupakan hasil implementasi dari rancangan pada gambar 4.12 Attributes Null Default Comments Extra Action  $#$  Name Collation Tuno

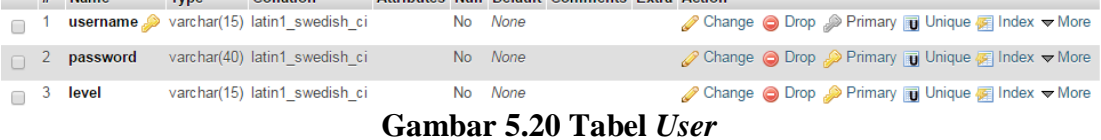

## 2. Tabel *To Do*

Tabel *to do* digunakan untuk menyimpan data daftar kegiatan pada *database.*  Gambar 5.21 merupakan hasil implementasi dari rancangan pada gambar 4.13

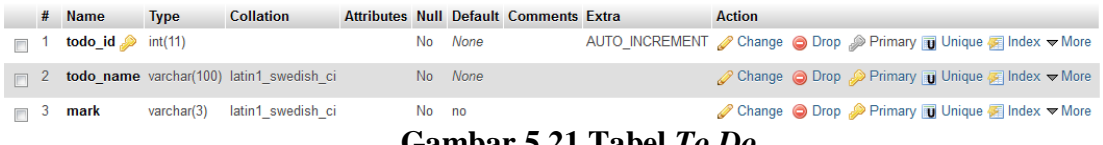

#### **Gambar 5.21 Tabel** *To Do*

#### 3. Tabel *Supplier*

Tabel *supplier* digunakan untuk menyimpan data *supplier* pada *database.* 

Gambar 5.22 merupakan hasil implementasi dari rancangan pada gambar 4.14

|          | # Name      | <b>Type</b> | <b>Collation</b>                            |  |         | Attributes Null Default Comments Extra | <b>Action</b>                                                                                        |
|----------|-------------|-------------|---------------------------------------------|--|---------|----------------------------------------|----------------------------------------------------------------------------------------------------|
|          | id_supplier | int(3)      |                                             |  | No None |                                        | AUTO INCREMENT Change O Drop Primary in Unique Filndex $\blacktriangleright$ More                    |
| $\Box$ 2 |             |             | nama supplier varchar(35) latin1 swedish ci |  | No None |                                        | $\oslash$ Change $\odot$ Drop $\oslash$ Primary <b>T</b> Unique $\oslash$ Index $\triangledown$ More |
| $\Box$ 3 | alamat      |             | varchar(100) latin1 swedish ci              |  | No None |                                        | Change ● Drop Primary in Unique A Index V More                                                       |
|          | telepon     |             | varchar(15) latin1 swedish ci               |  | No None |                                        | Change $\bigcirc$ Drop $\bigcirc$ Primary $\bigcirc$ Unique $\bigcirc$ Index $\neg$ More             |
| $\Box$ 5 | keterangan  |             | varchar(100) latin1 swedish ci              |  | No None |                                        | Change O Drop Primary Unique A Index Wore                                                            |

**Gambar 5.22 Tabel** *Supplier*

# 4. Tabel Satuan

Tabel satuan digunakan untuk menyimpan data satuan pada *database.* Gambar 5.23 merupakan hasil implementasi dari rancangan pada gambar 4.15

|  | <b>Name</b>                                   | <b>Type</b> | <b>Collation</b>                                         |  |         | <b>Attributes Null Default Comments Extra</b> | <b>Action</b> |                                                                                              |
|--|-----------------------------------------------|-------------|----------------------------------------------------------|--|---------|-----------------------------------------------|---------------|----------------------------------------------------------------------------------------------|
|  | $\mathsf{Id}\_$ satuan $\mathscr{D}\_$ int(2) |             |                                                          |  | No None |                                               |               | AUTO_INCREMENT <i>●</i> Change ● Drop ● Primary <b>T</b> Unique ■ Index <del>&gt;</del> More |
|  |                                               |             | $\Box$ 2 <b>nama satuan</b> varchar(8) latin1 swedish ci |  | No None |                                               |               | Change $\bigcirc$ Drop $\bigcirc$ Primary $\bigcirc$ Unique $\bigcirc$ Index $\bigcirc$ More |

**Gambar 5.23 Tabel Satuan**

# 5. Tabel Barang

Tabel barang digunakan untuk menyimpan data barang pada *database.* Gambar

5.24 merupakan hasil implementasi dari rancangan pada gambar 4.16

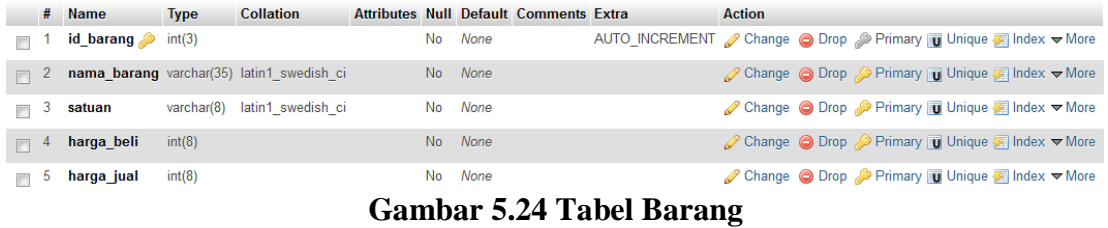

6. Tabel Gudang

Tabel gudang digunakan untuk menyimpan data gudang pada *database.* Gambar

5.25 merupakan hasil implementasi dari rancangan pada gambar 4.17

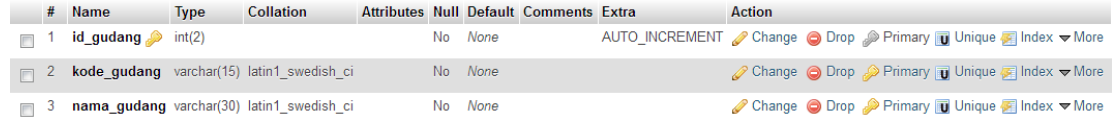

# **Gambar 5.25 Tabel Gudang**

7. Tabel Posisi

Tabel posisi digunakan untuk menyimpan data posisi pada *database.* Gambar

5.26 merupakan hasil implementasi dari rancangan pada gambar 4.18

|          | <b>Name</b>                      |        |  |         | Type Collation Attributes Null Default Comments Extra | <b>Action</b> |                                                                                                    |
|----------|----------------------------------|--------|--|---------|-------------------------------------------------------|---------------|----------------------------------------------------------------------------------------------------|
|          | id posisi $\bullet$ int(2)       |        |  | No None |                                                       |               | AUTO INCREMENT <b>O</b> Change  index is Spatial  index is Spatial  index is Spatial  index is Spatial  index is Spatial  index is Spatial index is Spatial index in Spatial <b>index</b> in Spatial <b>in</b> More in Spatial in Spatial in |
|          | $\Box$ 2 <b>id_barang</b> int(2) |        |  | No None |                                                       |               | ighthrough Change in Drop in Primary in Unique Fighthrough Index Fights Spatial ve More                                                                                                    |
|          | $\Box$ 3 id gudang int(3)        |        |  | No None |                                                       |               | Change O Drop Primary Ti Unique Findex To Spatial Whore                                                                                                    |
| $\Box$ 4 | stok                             | int(5) |  | No None |                                                       |               | Change O Drop Primary Unique P Index $\overline{S}$ Spatial $\nabla$ More                                                                                                    |

**Gambar 5.26 Tabel Posisi**

## 8. Tabel Transaksi

Tabel transaksi digunakan untuk menyimpan data transaksi pada *database.*  Gambar 5.27 merupakan hasil implementasi dari rancangan pada gambar 4.19

|                  |      | # Name                            | <b>Type</b> | <b>Collation</b>              |     |             | <b>Attributes Null Default Comments Extra</b> | <b>Action</b> |                                                                                                   |
|------------------|------|-----------------------------------|-------------|-------------------------------|-----|-------------|-----------------------------------------------|---------------|---------------------------------------------------------------------------------------------------|
|                  |      | $id$ _transaksi $\bullet$ int(11) |             |                               |     | No None     |                                               |               | AUTO_INCREMENT <i>●</i> Change ● Drop ● Primary iii Unique ■ Index <del>&gt;</del> More           |
|                  | $-2$ | tgl_transaksi                     | date        |                               |     | No None     |                                               |               | ⊘ Change ● Drop Drimary Di Unique The Index <del>V</del> More                                     |
| $\blacksquare$ 3 |      | jenis transaksi varchar(6)        |             | latin1 swedish ci             |     | No None     |                                               |               | Change O Drop Primary Unique A Index Wore                                                         |
| 同                | $-4$ | id barang                         | int(3)      |                               |     | No None     |                                               |               | Change ● Drop Primary Unique A Index V More                                                       |
|                  |      | $\blacksquare$ 5 id gudang        | int(2)      |                               |     | No None     |                                               |               | Change ● Drop > Primary iii Unique A Index V More                                                 |
| $\Box$ 6         |      | no nota                           |             | varchar(10) latin1 swedish ci |     | No None     |                                               |               | Change $\bigcirc$ Drop $\bigcirc$ Primary in Unique $\bigcirc$ Index $\nabla$ More                |
| m                |      | jumlah                            | int(5)      |                               |     | No None     |                                               |               | <b><i>A</i></b> Change ● Drop A Primary <b>in</b> Unique <b>A</b> Index $\blacktriangledown$ More |
| $\Box$ 8         |      | keterangan                        |             | varchar(50) latin1_swedish_ci | No. | <b>None</b> |                                               |               | Change ● Drop ● Primary <b>T</b> Unique <b>F</b> Index <b>v</b> More                              |

**Gambar 5.27 Tabel Transaksi**

# **5.3 PENGUJIAN SISTEM**

Pada tahap ini dilakukan pengujian menggunakan metode pengujian *black box* dimana penulis melakukan pengecekan hasil keluaran dari aplikasi dan apabila hasil keluar tidak sesuai atau terjadi kesalahan maka penulis melakukan perbaikan agar hasil keluar dari aplikasi sesuai dengan hasil yang diharapkan. Dan berikut ini merupakan tabel-tabel

**Tabel 5.1 Tabel Pengujian** *Login*

| N <sub>0</sub> | <b>Deskripsi</b> | <b>Prosedur</b> | <b>Masukan</b>   | Keluaran             | <b>Hasil</b> yang    | Kesi |
|----------------|------------------|-----------------|------------------|----------------------|----------------------|------|
|                |                  | Pengujian       |                  | yang                 | didapat              | mpu  |
|                |                  |                 |                  | <b>Diharapkan</b>    |                      | lan  |
| 1              | Pengujian        | Menjalakan      | Menginput :      | Menuju ke            | Menuju ke            | Baik |
|                | pada login       | sistem          | $U$ sername=     | halaman              | halaman              |      |
|                |                  |                 | "admin"          | utama                | utama                |      |
|                |                  |                 | $-$ Password $=$ |                      |                      |      |
|                |                  |                 | " $1234"$        |                      |                      |      |
| 2              | Pengujian        | Menjalakan      | Menginput :      | Menampilkan          | Menampilkan          | Baik |
|                | pada login       | sistem          | $-$ Username=    | pesan "              | pesan "              |      |
|                |                  |                 | "tes"            | <i>username</i> atau | <i>username</i> atau |      |
|                |                  |                 | $-$ Password $=$ | password             | password             |      |
|                |                  |                 | "tes"            | tidak sesuai!"       | tidak sesuai!"       |      |

| N <sub>0</sub> | <b>Deskripsi</b>     | Prosedur<br>Pengujian                                          | <b>Masukan</b>                                                                                                    | Keluaran<br>yang<br>Diharapkan                                                                 | <b>Hasil</b> yang<br>didapat                                                                   | Kesi<br>mpu<br>lan |
|----------------|----------------------|----------------------------------------------------------------|----------------------------------------------------------------------------------------------------|------------------------------------------------------------------------------------------------|------------------------------------------------------------------------------------------------|--------------------|
| $\mathbf{1}$   | Mengubah<br>password | - Menjalankan<br>sistem<br>- Owner/admin<br>melakukan<br>login | Menginput:<br>- Password<br>$lama=$<br>"admin"<br>- Password<br>$baru =$<br>"5678"<br>- Ulangi<br>password<br>baru<br>$= 5678$ " | Menampilkan<br>pesan "<br>password<br>berhasil<br>diubah dan<br>menuju ke<br>halaman<br>utama" | Menampilkan<br>pesan "<br>password<br>berhasil<br>diubah dan<br>menuju ke<br>halaman<br>utama" | Baik               |
| 2              | Mengubah<br>password | - Menjalankan<br>sistem<br>- Owner/admin<br>melakukan<br>login | Menginput:<br>- Password<br>$lama=$<br>"amin"<br>- Password<br>$baru =$<br>"5678"<br>- Ulangi<br>password<br>baru<br>$= 5678$ "  | Menampilkan<br>pesan<br>"password<br>lama salah !"                                             | Menampilkan<br>pesan<br>"password<br>lama salah !"                                             | <b>Baik</b>        |
| $\overline{3}$ | Mengubah<br>password | - Menjalankan<br>sistem<br>- Owner/admin<br>melakukan<br>login | Menginput:<br>- Password<br>$lama=$<br>"admin"<br>- Password<br>$baru =$<br>"5678"<br>- Ulangi<br>password<br>baru<br>$=$ "5679" | Menampilkan<br>pesan<br>"password<br>baru tidak<br>sama!"                                      | Menampilkan<br>pesan<br>"password<br>baru tidak<br>sama!"                                      | <b>Baik</b>        |

**Tabel 5.2 Tabel Pengujian Mengubah** *Password*

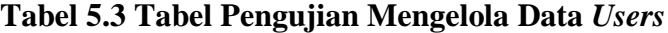

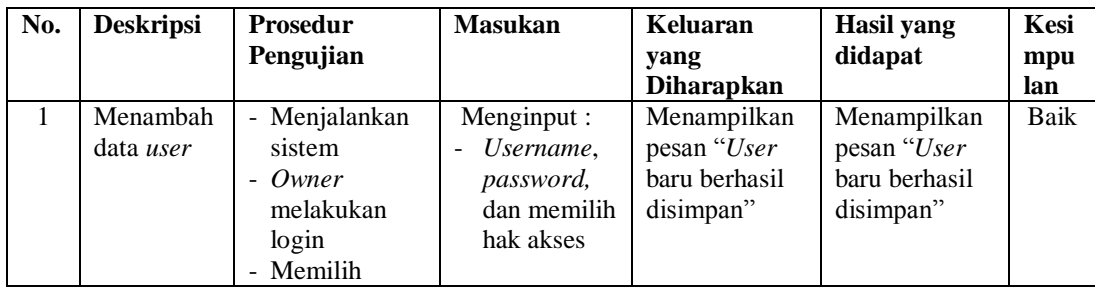

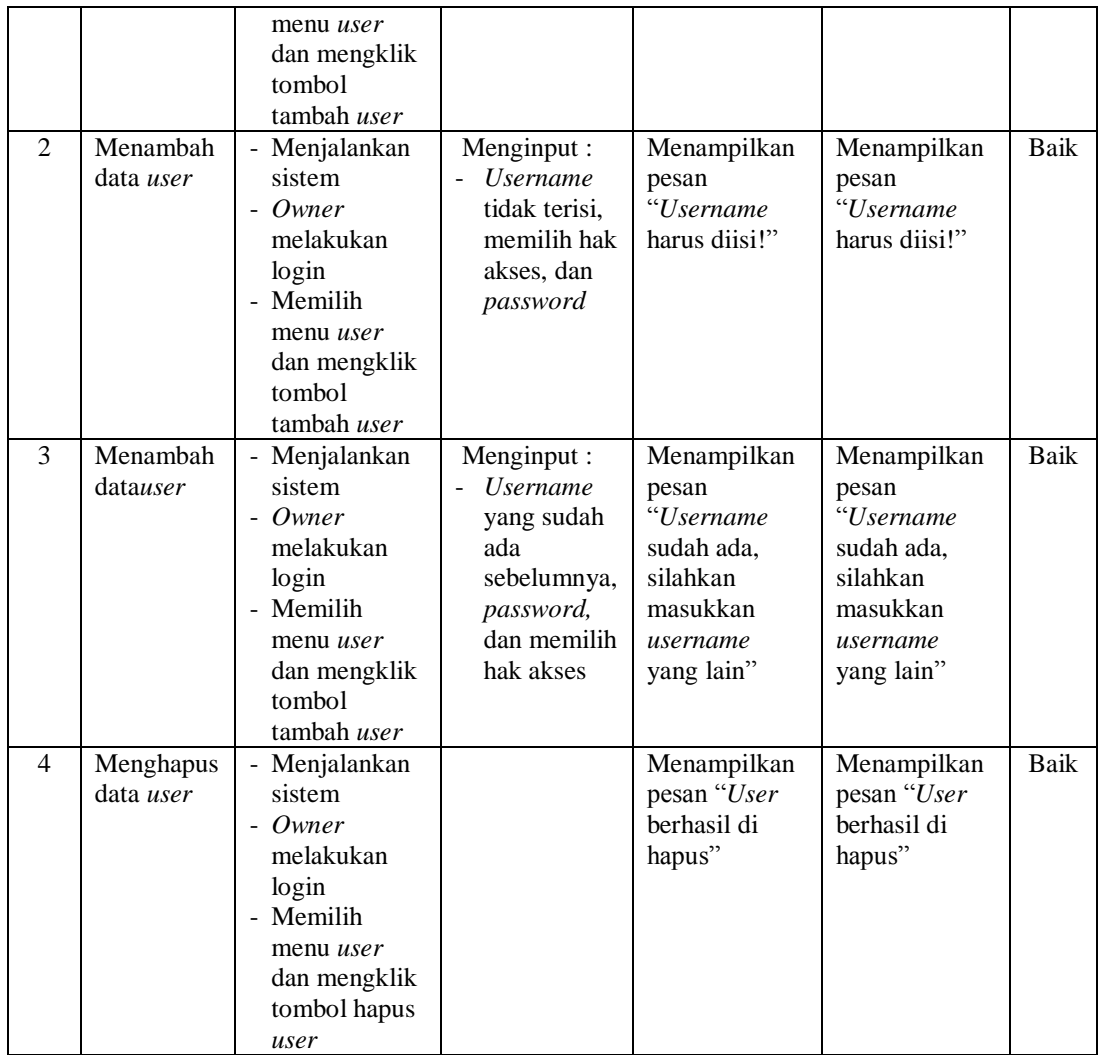

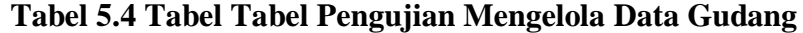

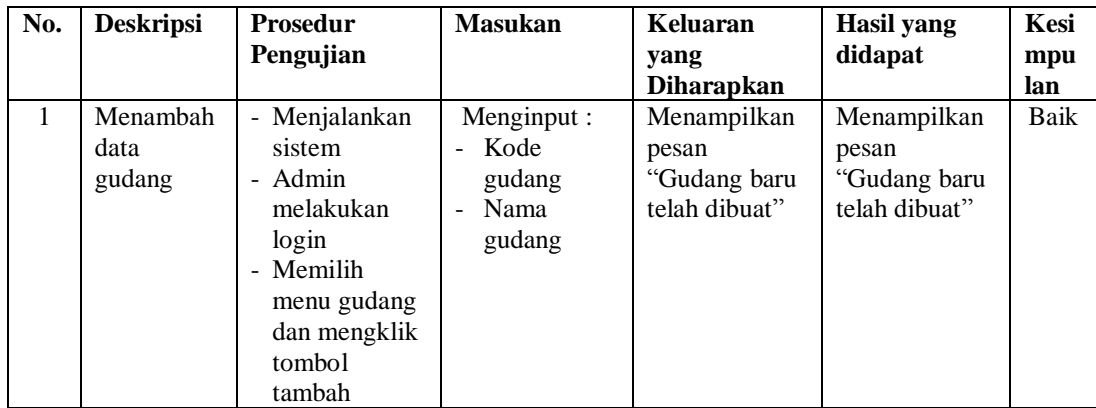

|                |                             | gudang                                                                                                    |                                                                                                    |                                                                                               |                                                                                               |      |
|----------------|-----------------------------|----------------------------------------------------------------------------------------------------|----------------------------------------------------------------------------------------------------|-----------------------------------------------------------------------------------------------|-----------------------------------------------------------------------------------------------|------|
| $\overline{2}$ | Menambah<br>gudang          | - Menjalankan<br>sistem<br>- Admin<br>melakukan<br>login<br>- Memilih<br>menu gudang<br>dan mengklik<br>tombol<br>tambah<br>gudang | Menginput:<br>Kode<br>÷.<br>gudang<br>yang sudah<br>ada<br>Nama<br>$\overline{\phantom{a}}$<br>gudang | Menampilkan<br>pesan "Kode<br>gudang sudah<br>ada, silahkan<br>masukkan<br>kode yang<br>lain" | Menampilkan<br>pesan "Kode<br>gudang sudah<br>ada, silahkan<br>masukkan<br>kode yang<br>lain" | Baik |
| 3              | Menambah<br>data<br>gudang  | - Menjalankan<br>sistem<br>- Admin<br>melakukan<br>login<br>- Memilih<br>menu gudang<br>dan mengklik<br>tombol<br>tambah<br>gudang | Menginput:<br>Kode<br>gudang dan<br>nama<br>gudang<br>tidak<br>diinput                                | Menampilkan<br>pesan "Nama<br>gudang harus<br>diisi!"                                         | Menampilkan<br>pesan "Nama<br>gudang harus<br>diisi!"                                         | Baik |
| $\overline{4}$ | Menghapus<br>data<br>gudang | - Menjalankan<br>sistem<br>- Admin<br>melakukan<br>login<br>- Memilih<br>menu gudang<br>dan mengklik<br>tombol hapus<br>gudang     |                                                                                                    | Menampilkan<br>pesan<br>"Gudang telah<br>dihapus"                                             | Menampilkan<br>pesan<br>"Gudang telah<br>dihapus"                                             | Baik |

**Tabel 5.5 Tabel Pengujian Mengelola Data Barang**

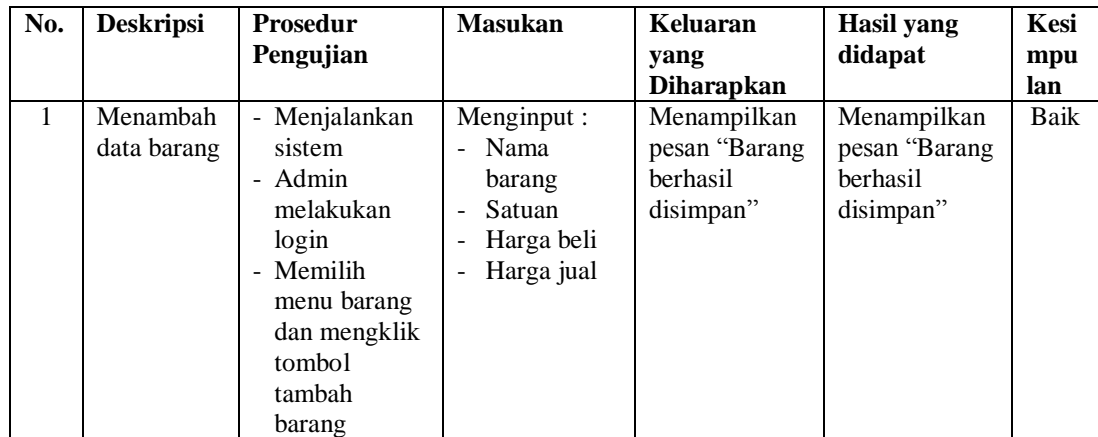

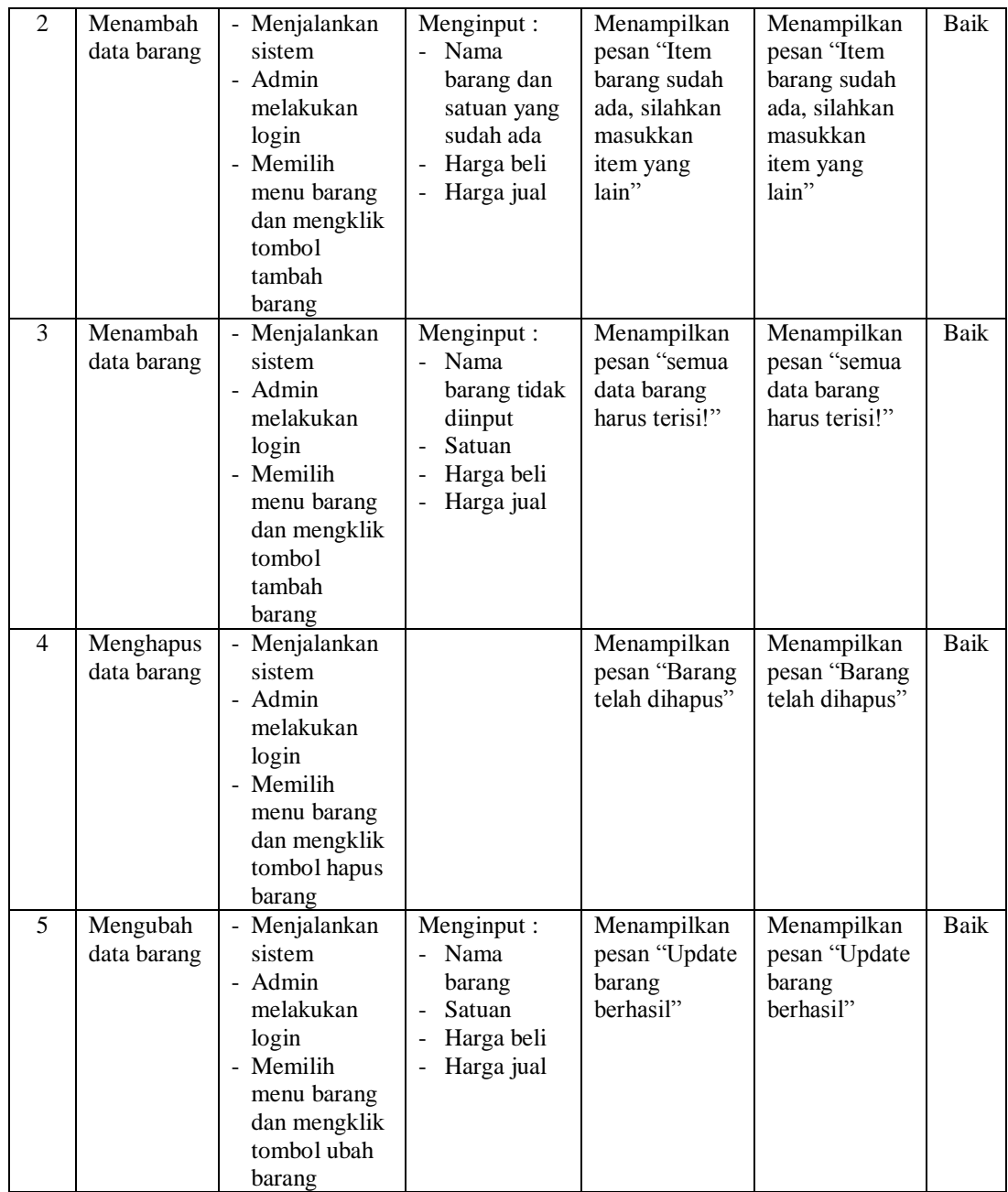

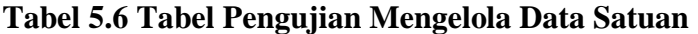

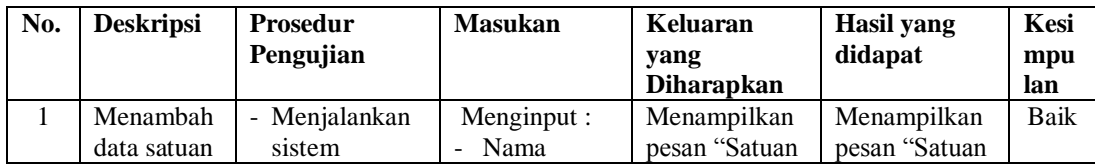

|                |             | - Admin       | satuan                 | baru telah     | baru telah     |             |
|----------------|-------------|---------------|------------------------|----------------|----------------|-------------|
|                |             | melakukan     |                        | dibuat"        | dibuat"        |             |
|                |             | login         |                        |                |                |             |
|                |             | Memilih       |                        |                |                |             |
|                |             | menu satuan   |                        |                |                |             |
|                |             | dan mengklik  |                        |                |                |             |
|                |             | tombol        |                        |                |                |             |
|                |             | tambah satuan |                        |                |                |             |
| $\overline{2}$ | Menambah    | Menjalankan   | Menginput:             | Menampilkan    | Menampilkan    | <b>Baik</b> |
|                | data satuan | sistem        | Nama<br>÷.             | pesan "Satuan  | pesan "Satuan  |             |
|                |             | - Admin       | satuan yang            | sudah ada,     | sudah ada,     |             |
|                |             | melakukan     | sudah ada              | silahkan       | silahkan       |             |
|                |             | login         |                        | masukkan       | masukkan       |             |
|                |             | - Memilih     |                        | satuan yang    | satuan yang    |             |
|                |             | menu satuan   |                        | lain"          | lain"          |             |
|                |             | dan mengklik  |                        |                |                |             |
|                |             | tombol        |                        |                |                |             |
|                |             | tambah satuan |                        |                |                |             |
| 3              | Menambah    | - Menjalankan | Menginput:             | Menampilkan    | Menampilkan    | <b>Baik</b> |
|                | data satuan | sistem        | Nama<br>$\overline{a}$ | pesan          | pesan          |             |
|                |             | - Admin       | satuan tidak           | "Masukan       | "Masukan       |             |
|                |             | melakukan     | diinput                | nama satuan!   | nama satuan!   |             |
|                |             | login         |                        |                |                |             |
|                |             | - Memilih     |                        |                |                |             |
|                |             | menu satuan   |                        |                |                |             |
|                |             | dan mengklik  |                        |                |                |             |
|                |             | tombol        |                        |                |                |             |
|                |             | tambah satuan |                        |                |                |             |
| $\overline{4}$ | Menghapus   | - Menjalankan |                        | Menampilkan    | Menampilkan    | Baik        |
|                | data satuan | sistem        |                        | pesan "Satuan  | pesan "Satuan  |             |
|                |             | - Admin       |                        | telah dihapus" | telah dihapus" |             |
|                |             | melakukan     |                        |                |                |             |
|                |             | login         |                        |                |                |             |
|                |             | Memilih       |                        |                |                |             |
|                |             | menu satuan   |                        |                |                |             |
|                |             | dan mengklik  |                        |                |                |             |
|                |             | tombol hapus  |                        |                |                |             |
|                |             | satuan        |                        |                |                |             |

**Tabel 5.7 Tabel Pengujian Mengelola Data** *Supplier*

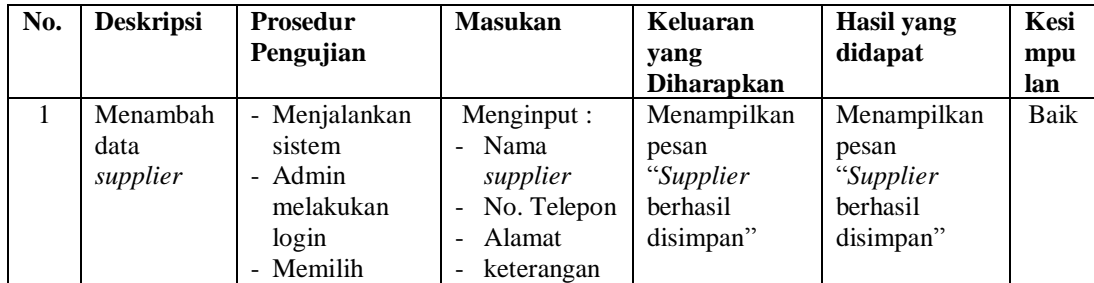

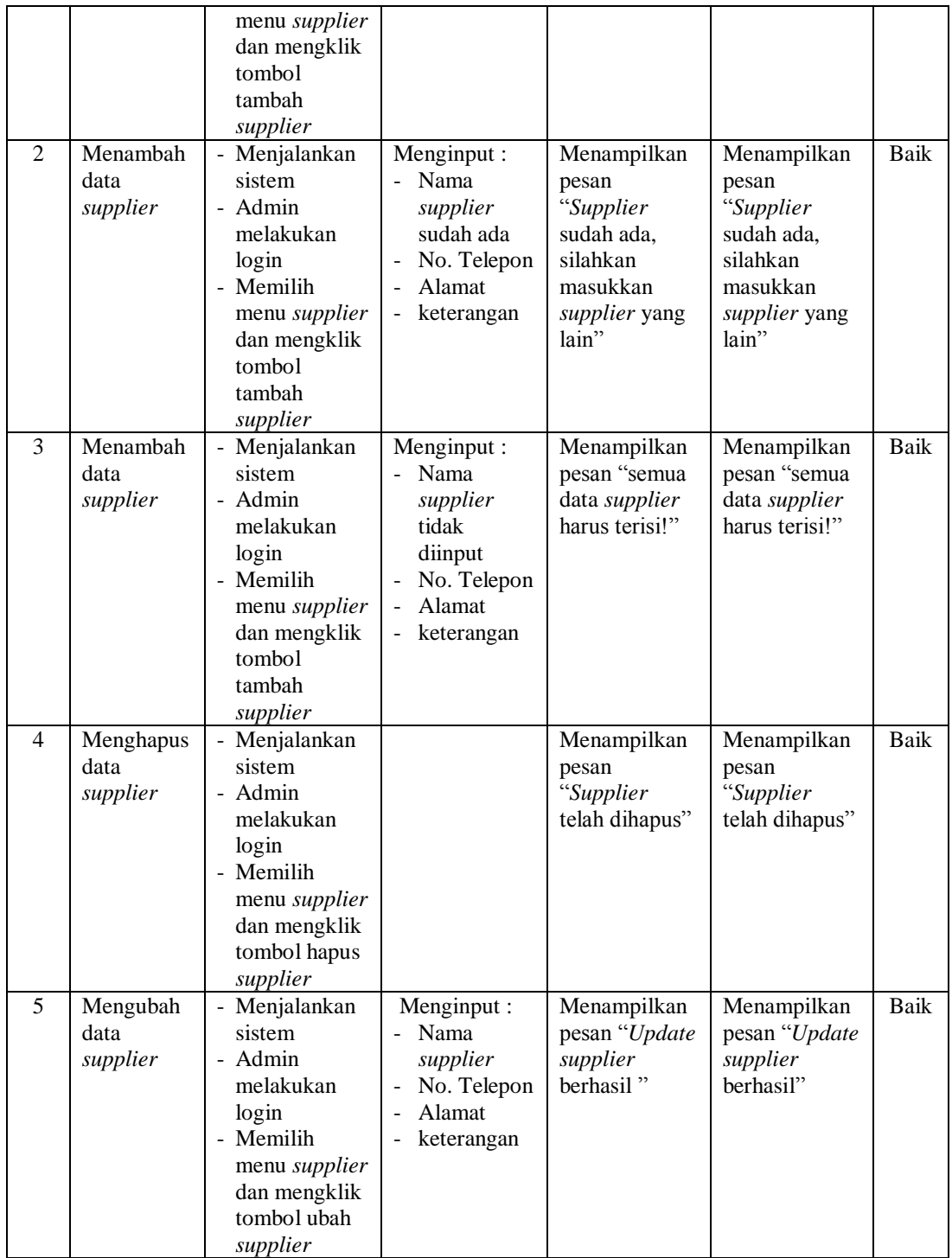

| No.          | <b>Deskripsi</b>                       | <b>Prosedur</b><br>Pengujian                                           | <b>Masukan</b>                                                       | Keluaran<br>yang<br><b>Diharapkan</b> | Hasil yang<br>didapat                 | Kesim<br>pulan |
|--------------|----------------------------------------|------------------------------------------------------------------------|----------------------------------------------------------------------|---------------------------------------|---------------------------------------|----------------|
| $\mathbf{1}$ | Menambah<br>data to do<br>list         | - Menjalankan<br>sistem<br>- Admin/ <i>owner</i><br>melakukan<br>login | Menginput:<br>$-$ To do list<br>dan<br>mengklik<br>tombol <i>add</i> | To do list<br>tertulis di<br>daftar   | To do list<br>tertulis di<br>daftar   | Baik           |
| 2            | Menghapus<br>data <i>to do</i><br>list | - Menjalankan<br>sistem<br>- Admin/ <i>owner</i><br>melakukan<br>login |                                                                      | To do list<br>terhapus dari<br>daftar | To do list<br>terhapus dari<br>daftar | Baik           |

**Tabel 5.8 Tabel Pengujian Mengelola** *To Do List* **(Daftar Kegiatan)**

**Tabel 5.9 Tabel Pengujian Mengelola Transaksi Masuk**

| No.          | <b>Deskripsi</b>                       | <b>Prosedur</b><br>Pengujian                                                                               | <b>Masukan</b>                                                                                                    | <b>Keluaran</b><br>yang<br><b>Diharapkan</b>                        | <b>Hasil</b> yang<br>didapat                                        | Kesi<br>mpu<br>lan |
|--------------|----------------------------------------|----------------------------------------------------------------------------------------------------|----------------------------------------------------------------------------------------------------|---------------------------------------------------------------------|---------------------------------------------------------------------|--------------------|
| $\mathbf{1}$ | Menambah<br>data<br>transaksi<br>masuk | - Menjalankan<br>sistem<br>- Admin<br>melakukan<br>login<br>- Memilih<br>menu<br>transaksi<br>barang masuk | Menginput:<br>Nama<br>÷.<br>barang<br>Gudang<br>Nomor nota<br>Jumlah<br>$\blacksquare$<br>Keterangan                                                               | Menampilkan<br>pesan<br>"Transaksi<br>berhasil"                     | Menampilkan<br>pesan<br>"Transaksi<br>berhasil"                     | Baik               |
| 2            | Menambah<br>data<br>transaksi<br>masuk | Menjalankan<br>sistem<br>- Admin<br>melakukan<br>login<br>- Memilih<br>menu<br>transaksi<br>barang masuk   | Menginput:<br>Nama<br>÷.<br>barang<br>Gudang<br>$\blacksquare$<br>Nomor nota<br>tidak<br>diinput<br>Jumlah<br>Keterangan<br>$\blacksquare$                         | Menampilkan<br>pesan "Jumlah<br>dan nomor<br>nota harus<br>terisi!" | Menampilkan<br>pesan "Jumlah<br>dan nomor<br>nota harus<br>terisi!" | Baik               |
| 3            | Menambah<br>data<br>transaksi<br>masuk | - Menjalankan<br>sistem<br>- Admin<br>melakukan<br>login<br>- Memilih<br>menu<br>transaksi<br>barang masuk | Menginput :<br>Nama<br>$\overline{\phantom{0}}$<br>barang<br>Gudang<br>$\overline{\phantom{0}}$<br>Nomor nota<br>Jumlah<br>dengan<br>format<br>huruf<br>Keterangan | Menampilkan<br>pesan "Jumlah<br>angka harus<br>bersifat<br>numerik" | Menampilkan<br>pesan "Jumlah<br>angka harus<br>bersifat<br>numerik" | Baik               |

| $\overline{4}$ | Mengubah<br>data<br>transaksi<br>masuk  | - Menjalankan<br>sistem<br>- Admin/owner<br>melakukan<br>login<br>- Memilih<br>menu laporan<br>histori/transak<br>si masuk dan<br>mengklik<br>tombol edit        | Menginput :<br>Nomor nota<br>Keterangan<br>$\overline{\phantom{0}}$ | Menampilkan<br>pesan "Update<br>keterangan<br>berhasil"    | Menampilkan<br>pesan "Update<br>keterangan<br>berhasil"    | Baik |
|----------------|-----------------------------------------|----------------------------------------------------------------------------------------------------|---------------------------------------------------------------------|------------------------------------------------------------|------------------------------------------------------------|------|
| 5              | Menghapus<br>data<br>transaksi<br>masuk | - Menjalankan<br>sistem<br>Admin/ <i>owner</i><br>melakukan<br>login<br>- Memilih<br>menu laporan<br>histori/transak<br>si masuk dan<br>mengklik<br>tombol hapus |                                                                     | Menampilkan<br>pesan<br>"Transaksi<br>berhasil<br>dihapus" | Menampilkan<br>pesan<br>"Transaksi<br>berhasil<br>dihapus" | Baik |

**Tabel 5.10 Tabel Pengujian Mengelola Transaksi Keluar**

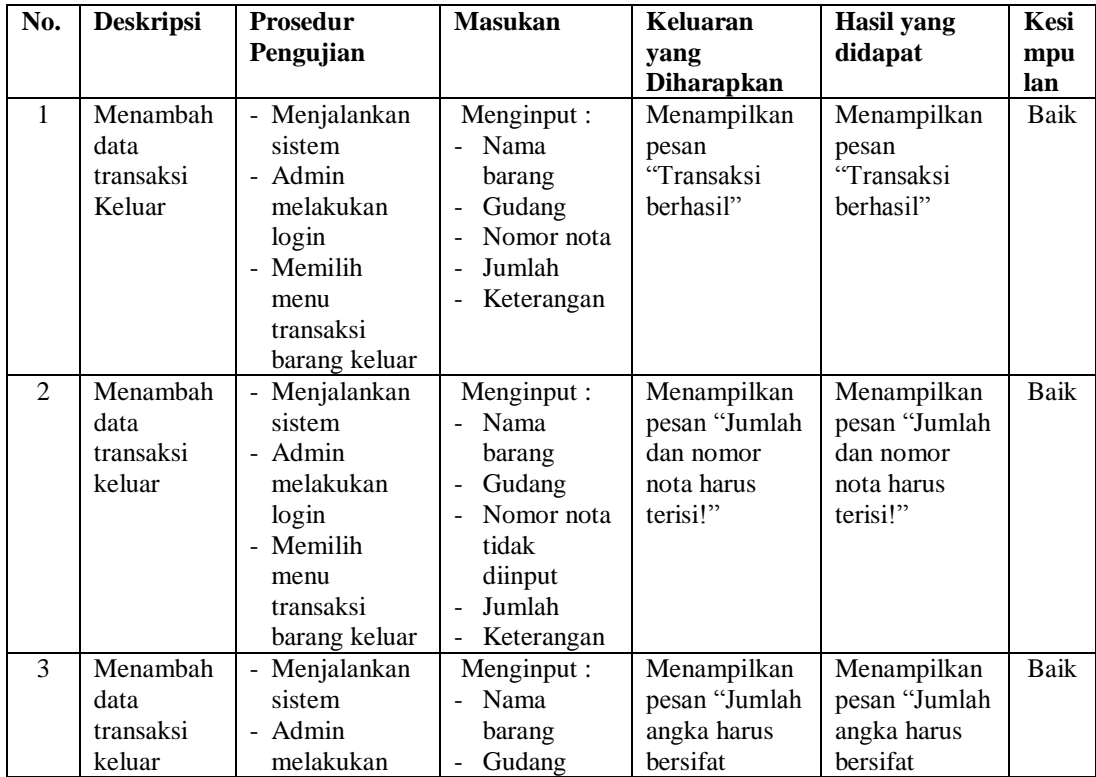

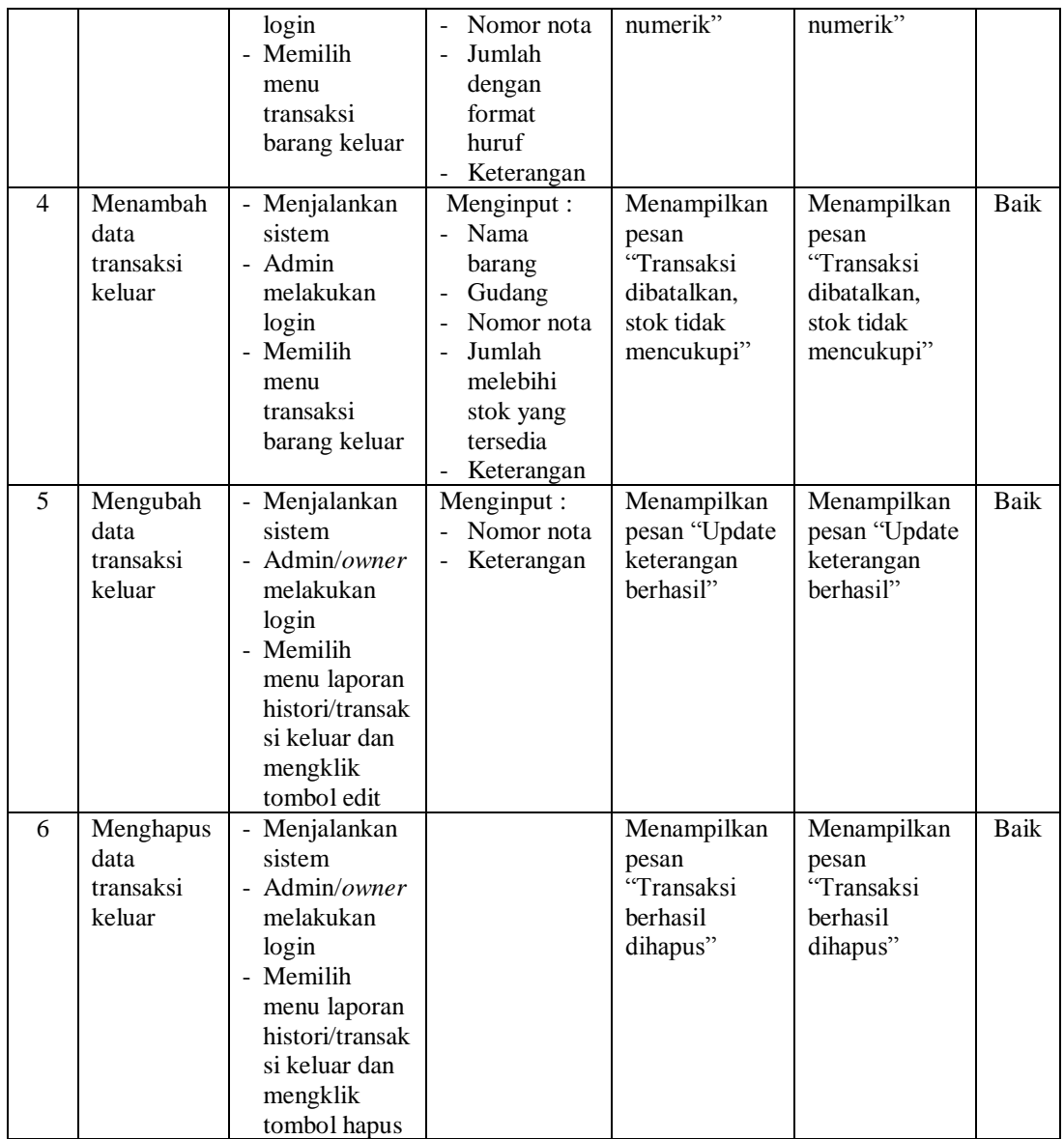

| No. | <b>Deskripsi</b> | <b>Prosedur</b><br>Pengujian | <b>Masukan</b> | <b>Keluaran</b><br>yang<br><b>Diharapkan</b> | Hasil yang<br>didapat | Kesi<br>mpu<br>lan |
|-----|------------------|------------------------------|----------------|----------------------------------------------|-----------------------|--------------------|
| -1  | Membuat          | - Menjalankan                |                | Menampilkan                                  | Menampilkan           | Baik               |
|     | laporan          | sistem                       |                | Window untuk                                 | <i>Window</i> untuk   |                    |
|     | stok barang      | - Owner/admin                |                | mendownload                                  | mendownload           |                    |
|     |                  | melakukan login              |                | excel                                        | excel                 |                    |
|     |                  | - Memilih menu               |                |                                              |                       |                    |
|     |                  | laporan stok                 |                |                                              |                       |                    |
|     |                  | barang dan                   |                |                                              |                       |                    |
|     |                  | mengklik tombol              |                |                                              |                       |                    |
|     |                  | "download excel"             |                |                                              |                       |                    |

**Tabel 5.11 Tabel Pengujian Membuat Laporan**

**Tabel 5.12 Tabel Pengujian** *Backup* **Dan** *Restore Database*

| No. | <b>Deskripsi</b>                 | <b>Prosedur</b><br>Pengujian                                                                                                    | <b>Masukan</b> | Keluaran                                                                                                    | <b>Hasil</b> yang<br>didapat                                                                                          | Kesi       |
|-----|----------------------------------|----------------------------------------------------------------------------------------------------|----------------|----------------------------------------------------------------------------------------------------|----------------------------------------------------------------------------------------------------|------------|
|     |                                  |                                                                                                    |                | yang<br><b>Diharapkan</b>                                                                                              |                                                                                                    | mpu<br>lan |
| 1   | Melakukan<br>backup<br>database  | - Menjalankan<br>sistem<br>- Owner/admin<br>melakukan login<br>- Memilih menu<br><i>backup</i> dan<br>mengklik tombol<br>proses <i>backup</i>                                                  |                | Menampilkan<br>pesan "Backup<br><i>database</i> telah<br>selesai" dan<br><i>link</i> untuk<br>mendownload<br>file .sql | Menampilkan<br>pesan "Backup<br>database telah<br>selesai" dan<br><i>link</i> untuk<br>mendownload<br>file <i>sql</i> | Baik       |
| 1   | Melakukan<br>restore<br>database | - Menjalankan<br>sistem<br>- Owner/admin<br>melakukan login<br>- Memilih menu<br><i>restore</i> , memilih<br>file database yang<br>sudah di backup<br>dan mengklik<br>tombol proses<br>restore |                | Menampilkan<br>pesan<br>"Berhasil<br>restore<br>database,<br>silahkan di<br>$cek$ "                                    | Menampilkan<br>pesan<br>"Berhasil<br>restore<br>database,<br>silahkan di<br>cek"                                      | Baik       |

## **5.4 ANALISIS HASIL YANG DICAPAI OLEH SISTEM**

Adapun analisis hasil yang dicapai oleh sistem informasi persediaan barang dagang berbasis *web* UD. Kera Mas yang telah dbangun dengan menggunakan bahasa pemograman PHP untuk mengatasi permasalahan. Berikut kelebihan pada sistem yang dirancang antara lain:

- 1. Pada sistem yang dirancang mempermudah dalam pengelolaan data-data karena disediakan *form-form* inputan dan data tersimpan dengan baik di dalam *database.*
- 2. Dengan sistem ini dapat mempercepat proses perekapan stok barang secara tepat dan akurat yang ada pada setiap gudang barang.
- 3. Adanya fitur *backup* dan *restore database* dari dalam sisem, sehingga *user* dapat mengantisipasi kehilangan data.

Selain kelebihan, sistem inipun memiliki beberapa kekurangan yaitu :

- 1. Laporan transaksi masuk atau keluar yang dapat di lihat hanya 1 bulan, belum ada fitur untuk menampilkan laporan sesuai *range* tanggal yang diinginkan.
- 2. Pada tahap menginput transaksi keluar/masuk masih perlu menginput secara bertahap jika ditemukan beberapa jenis barang dalam 1 nota.